## **The Play Busy Rule**

This page contains instructions on how to set up the Play Busy rule.

- [Overview](#page-0-0)
- [Rule structure](#page-0-1)
- [Rule options](#page-0-2)

## <span id="page-0-0"></span>**Overview**

When the Play Busy rule is in place, VoipNow plays a busy signal to let the caller know that the number they are trying to reach is engaged in another call.

## <span id="page-0-1"></span>Rule structure

The Play Busy rule structure is:

**<Play busy>** when CallerID **<callerID\_action> <number>** and call is in time interval **<time\_interval>**.

Add in position **<rule\_position>**. Can be managed from the extension with keypad code **<key\_value>**. **<Do not follow>** other rules when call is not completed.

## <span id="page-0-2"></span>Rule options

This table contains parameters you can change for setting up the Play Busy rule.

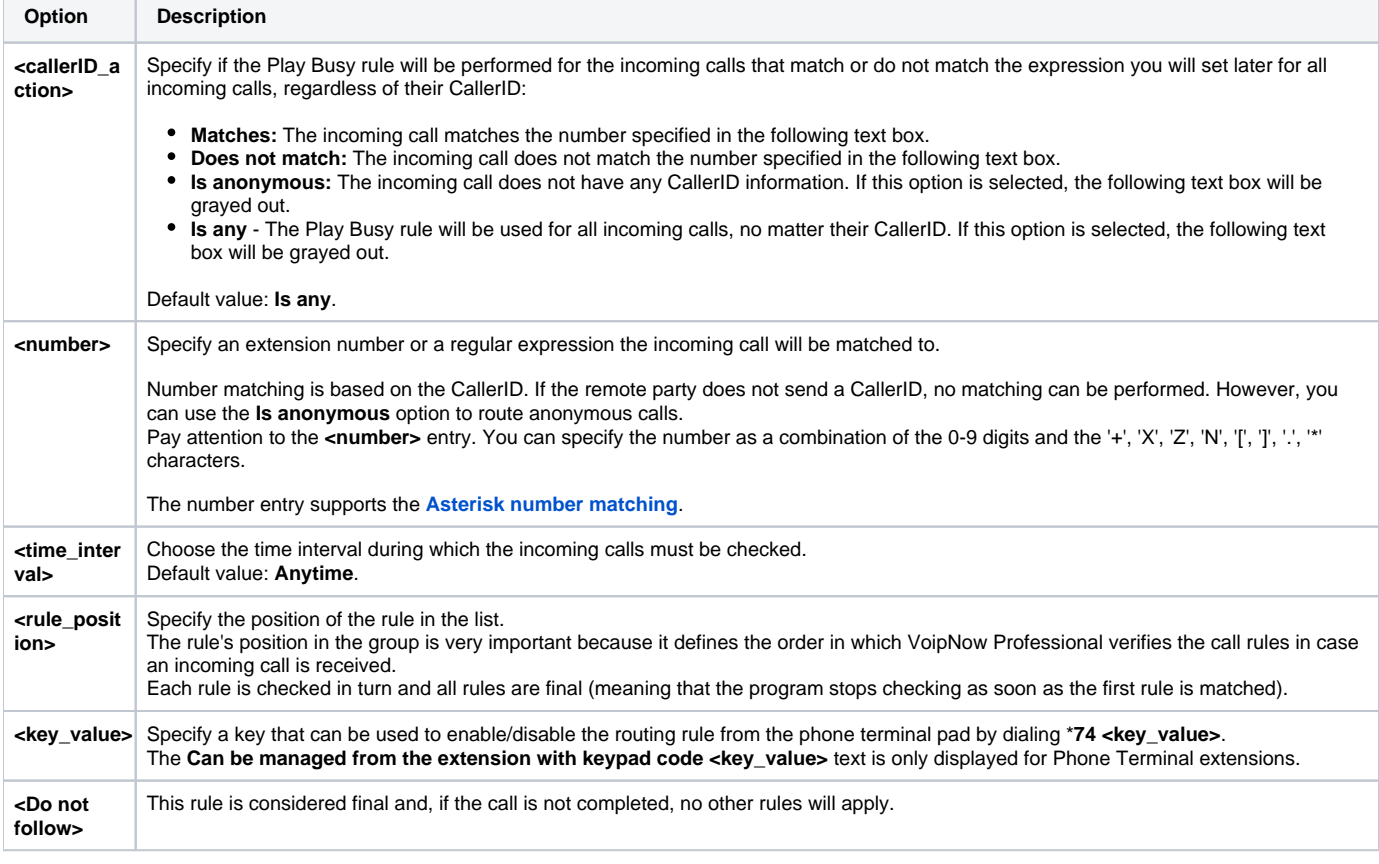

Related topics

[The Play Congestion rule](https://wiki.4psa.com/display/VNDOCS30/The+Play+Congestion+Rule)

[The Hang Up rule](https://wiki.4psa.com/display/VNDOCS30/The+Hang+Up+Rule)

[The Transfer To rule](https://wiki.4psa.com/display/VNDOCS30/The+Transfer+To+Rule)

[The Cascade rule](https://wiki.4psa.com/display/VNDOCS30/The+Cascade+Rule)

[The Authenticate rule](https://wiki.4psa.com/display/VNDOCS30/The+Authenticate+Rule)

[The Set Call Priority rule](https://wiki.4psa.com/display/VNDOCS30/The+Set+Call+Priority+Rule)